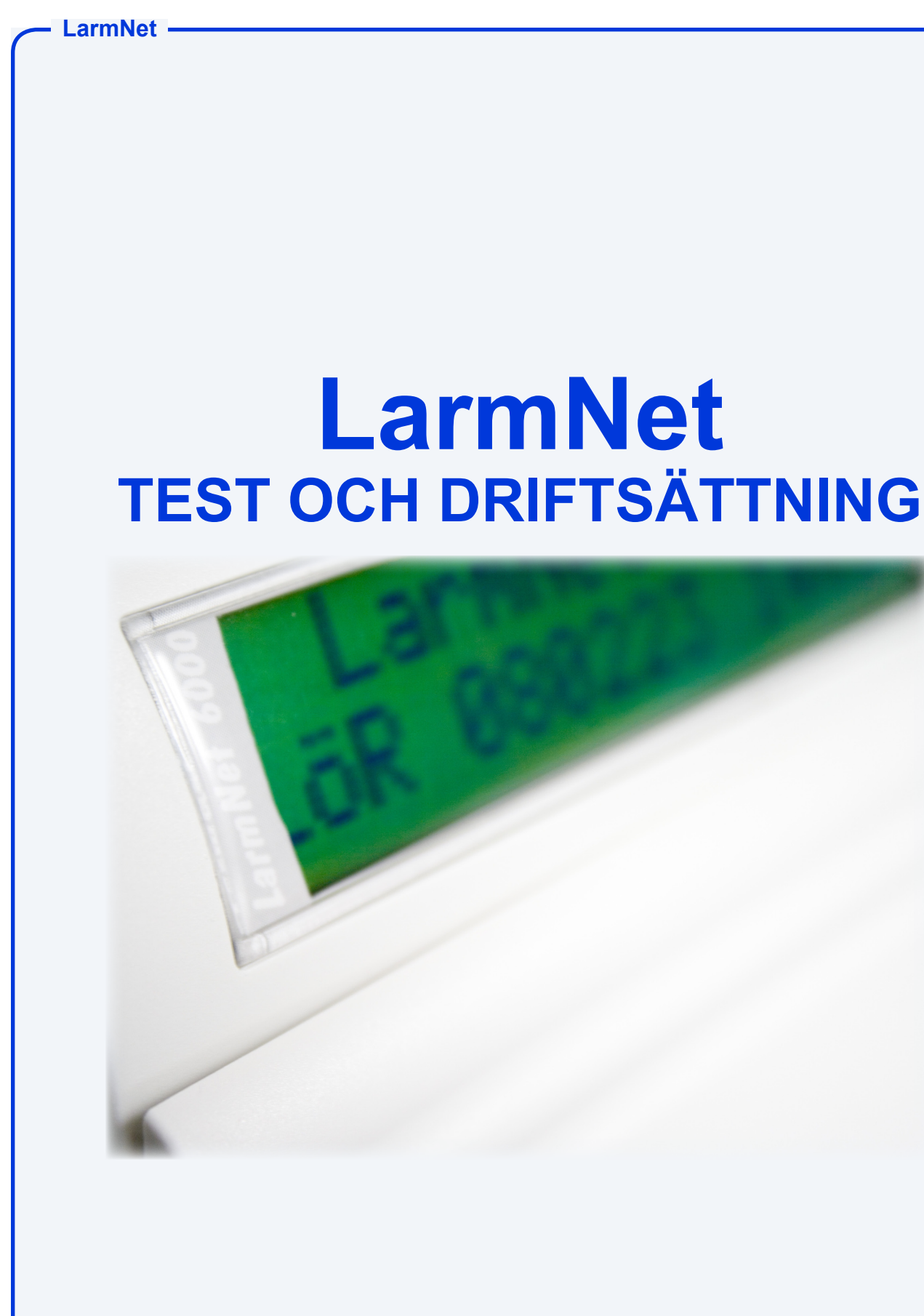

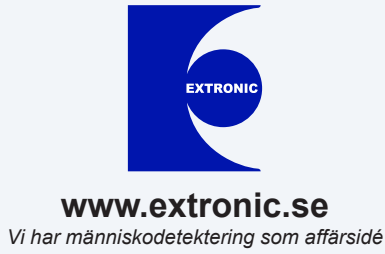

### **LarmNet**

**För att testa av systemet finns det två testlägen, antingen kan man testa av en undercentral åt gången eller hela systemet. Test 1 och test 2 är helt separata och ska inte användas tillsammans. Utför test och kvittera sen alla larm innan nästa test påbörjas. Utöver dessa testlägen finns det även andra avstängningsfunktioner.**

# **Följande testlägen finns i LarmNet:**

**Test 1 (test av ingångar på en UC i frånkopplat läge) sid 3** Här testas en undercentral åt gången i frånkopplat läge. Detta är bara ett test av ingångar, ej utgångar eller larmöverföring. Resultatet visas under meny "Kvittera larm".

**Test 2 (gångtest med tonstötar - test av hela systemet i tillkopplat läge) sid 6** Test av hela systemet i tillkopplat läge (gångtest), och man kan välja om sirener ska ljuda (tonstötar) och om larmsändning ska vara aktiv.

## **Test 3 (test av batteri) sid 9**

Här testas samtliga ackumulatorer. Vid testet sker ett belastningstest av alla ackumulatorer i anläggningen (0,6A per CA/UC). Normalt sker belastningstestet automatiskt var fjärde timme, vid underkänt belastningsprov visas meddelande "Batterifel bel.". Om du byter ut en dålig ackumulator är det nödvändigt att utföra detta test manuellt för att kunna kvittera bort larmet.

# **Övriga avstängningsfunktioner i LarmNet:**

### **Tysta summer: sid 10**

Vid tekniskt fel (sabotage, telefel etc.) ljuder summern i manöverpanelen var 10:e minut under 10 sekunder. Normalt ska felet som orsakar att summer ljuder åtgärdas innan felet kan kvitteras bort. Om det inte är möjligt kan summern tystas under meny "Kvittera larm".

### **Stänga av sabotage: sid 11**

Det går att koppla bort alla sabotagekontakter på CA, UC och MP under 1-5 timmar, tryck 9-2 i installatörsläge och välj hur många timmar som sabotage ska vara bortkopplat.

# **Stänga av larmsändning: sid 12**

Går man in i programmeringsläge utan att stänga av linjer så stängs larmöverföring av, men i övrigt fungerar allt precis som vanligt.

# **Stänga av utgångar (stänga av linjer): sid 12**

Om man stänger av en linje i programmeringsläge (serviceläge) så stängs alla utgångsfunktioner av dvs. inga larm och inga länkar är aktiva på anslutna undercentraler på den avstängda linjen.

# **Serviceläge (låsa systemet i programmeringsläge): sid 12**

I programmeringsläge sker ingen larmsändning men för övrigt fungerar allt som normalt. För att stänga utgångar måste linjer stängas av. Dock lämnar centralapparaten programmeringsläget efter 20 min, för att låsa systemet i programmeringsläget tryck 9 #, detta fungerar som ett serviceläge.

# **Under lokalprogrammering via serieport:**

För att programmera lokalt öppnas serieporten med 9 \*. Under tiden serieporten är öppen sker ingen larmsändning och de linjer som Du ev. har stängt av är avstängda. Det gäller under hela tiden serieporten är öppen under (3 minuter om ingen överföring sker eller maximalt 20 minuter).

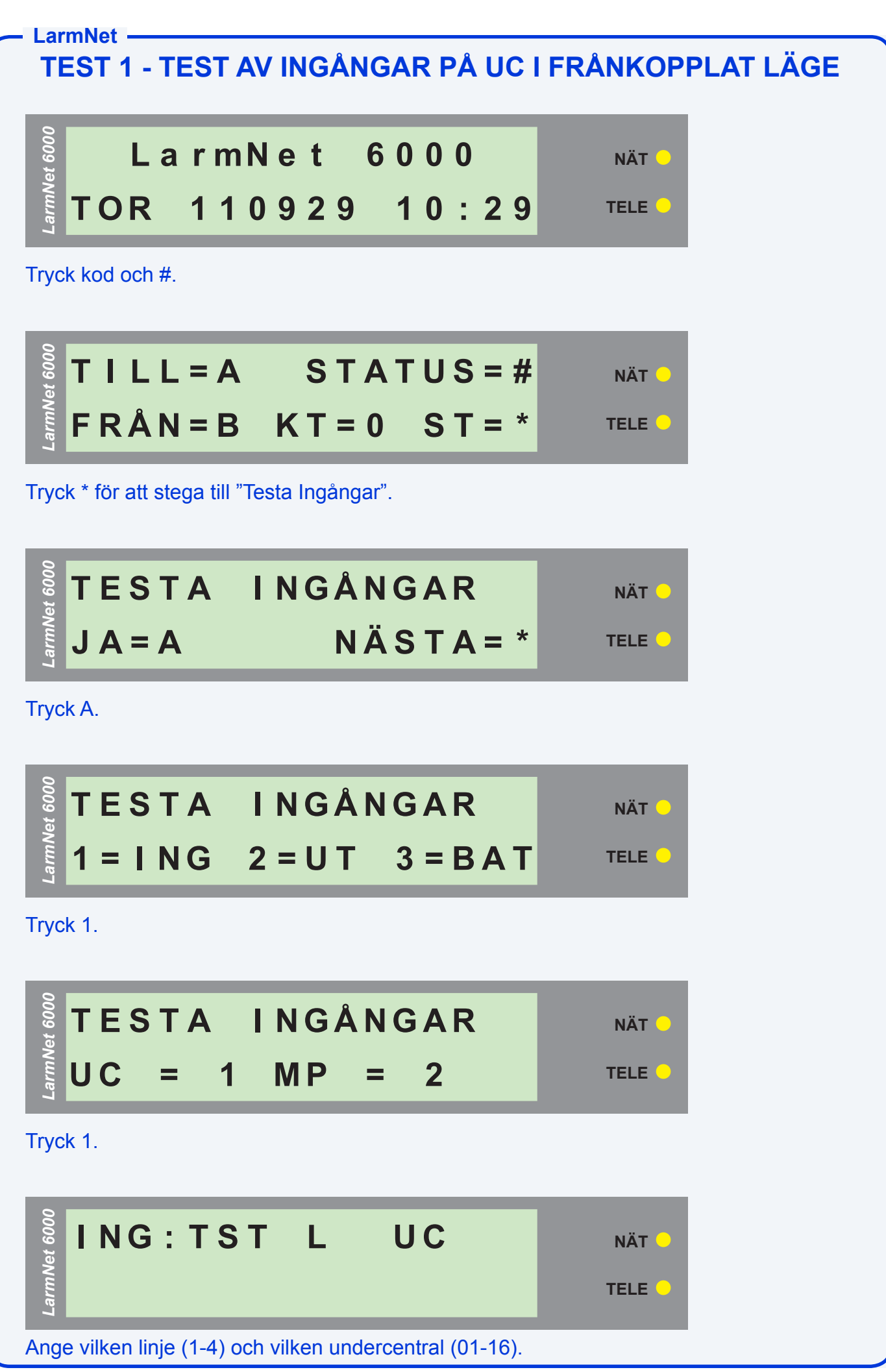

**LarmNet TEST 1 - TEST AV INGÅNGAR PÅ UC I FRÅNKOPPLAT LÄGE I NG : T S T L 1 U C 0 1** *LarmNet 6000* **NÄT TELE** I detta fall testas UC 01 på Linje 1. Tryck A för att välja vald UC **T E S T A I NGÅ NG A R**  $J A = A$   $N \ddot{A} S T A = *$ *LarmNet 6000* **NÄT TELE**

Nu ligger vald undercentral i test. Påverka ingångar och gå sedan till meny Kvittera larm för att se vilka ingångar som har påverkats och i vilken ordning. Tryck kod och stega till KVITTERA LARM.

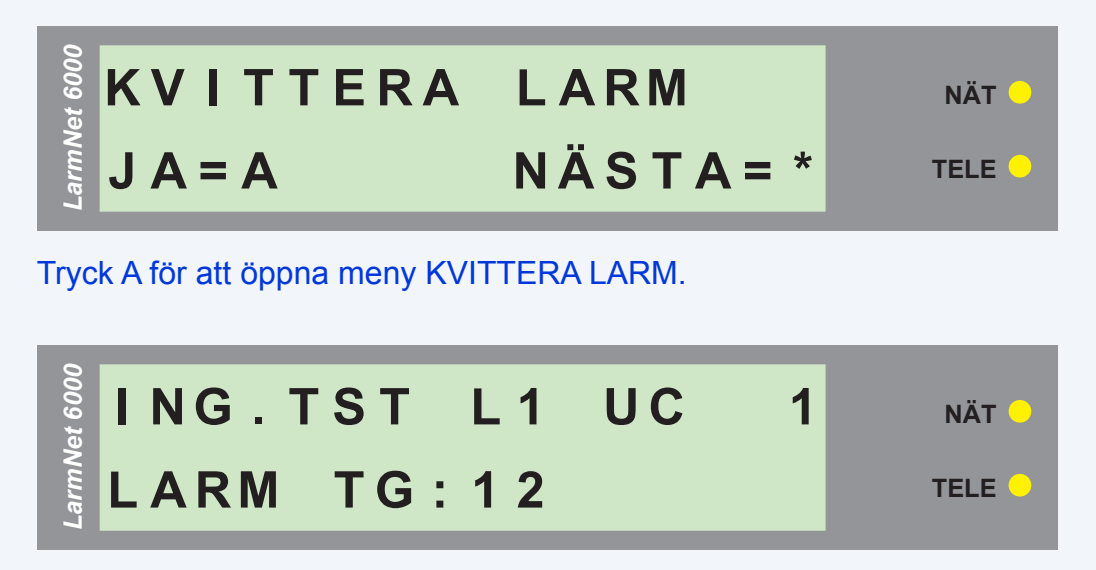

Nu visas vilka grundingångar (TG = Test Grundingångar) på UC som har påverkats. Tryck A.

# **LarmNet TEST 1 - TEST AV INGÅNGAR PÅ UC I FRÅNKOPPLAT LÄGE**

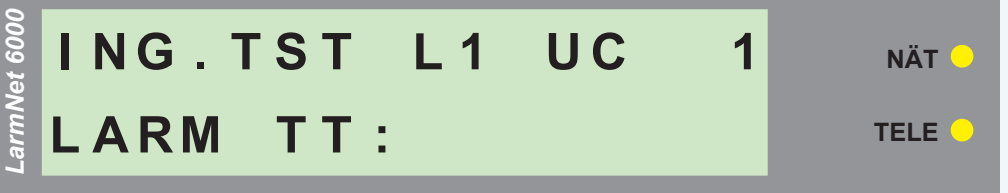

Nu visas vilka tilläggsingångar (TT = Test Tilläggsingångar) på UC som har påverkats. Tryck A.

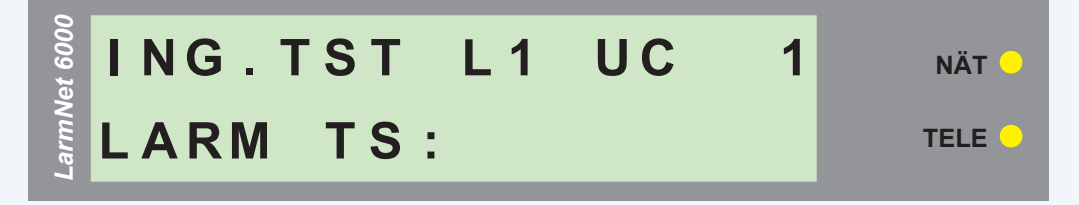

Nu visas vilka sabotageingångar (TS = Test Sabotage) på UC som har påverkats. Tryck A.

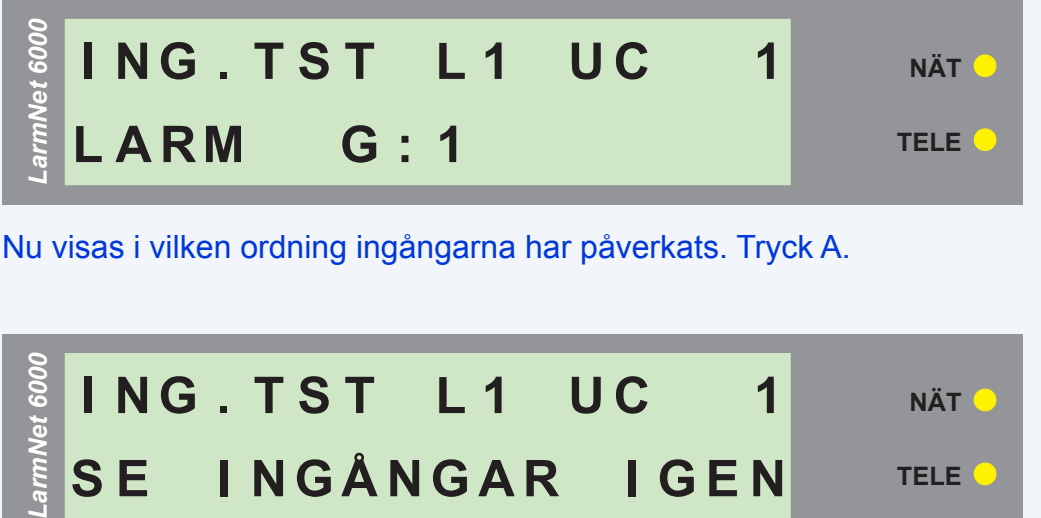

Vill du se vilka ingångar som har påverkats igen, tryck A annars AVBRYT.

**S E I NGÅ NG A R I G E N**

**OBSERVERA: Undercentralen står i testläge under 1 timme om kvittering ej utförs,** 

**sedan återgår den till normalläge. När du kvitterat alla larm lämnar centralapparaten testläget och du måste åter aktivera testläget igen för att testa nästa UC.**

**NÄT**

**TELE**

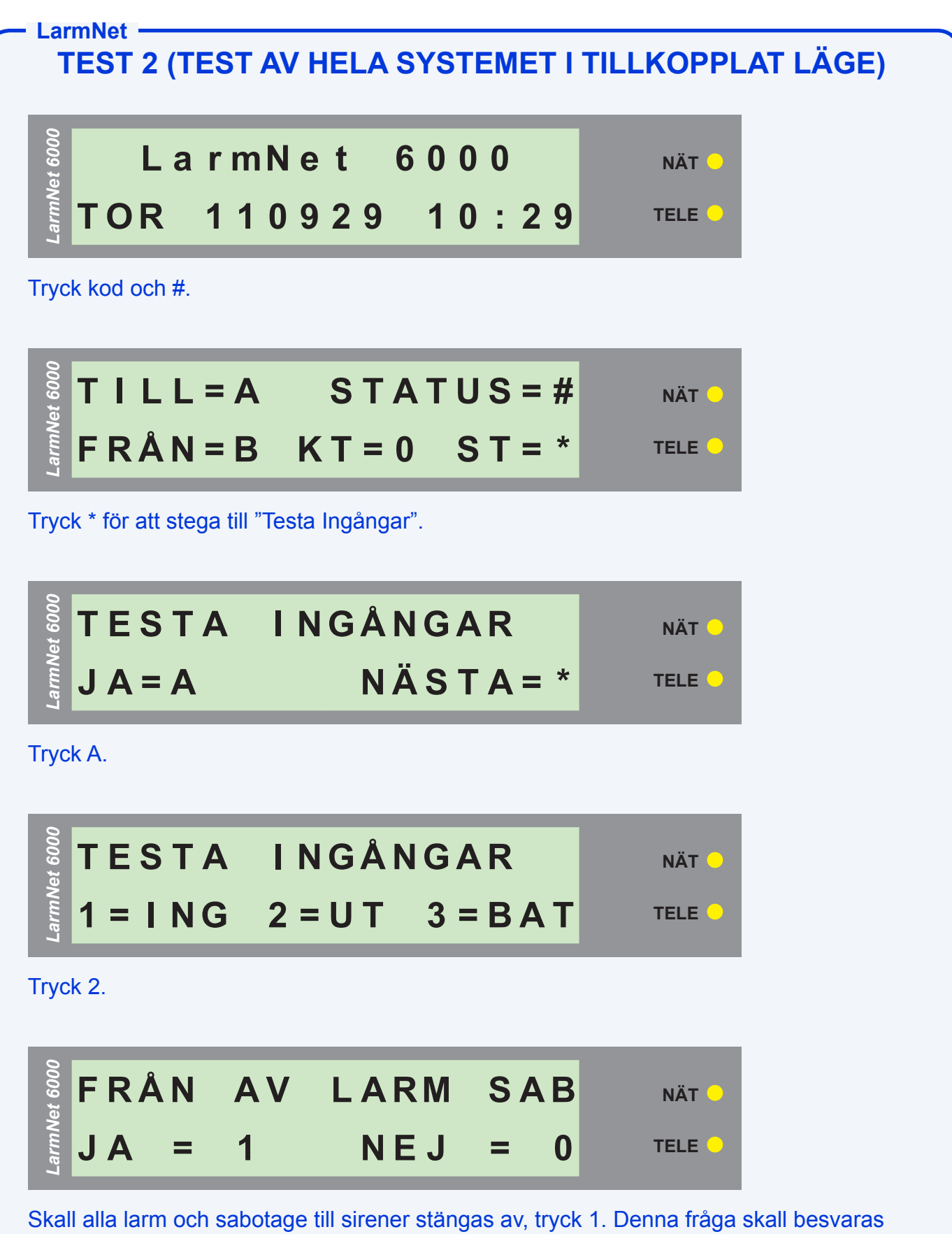

med 0 om kort puls i siren önskas.

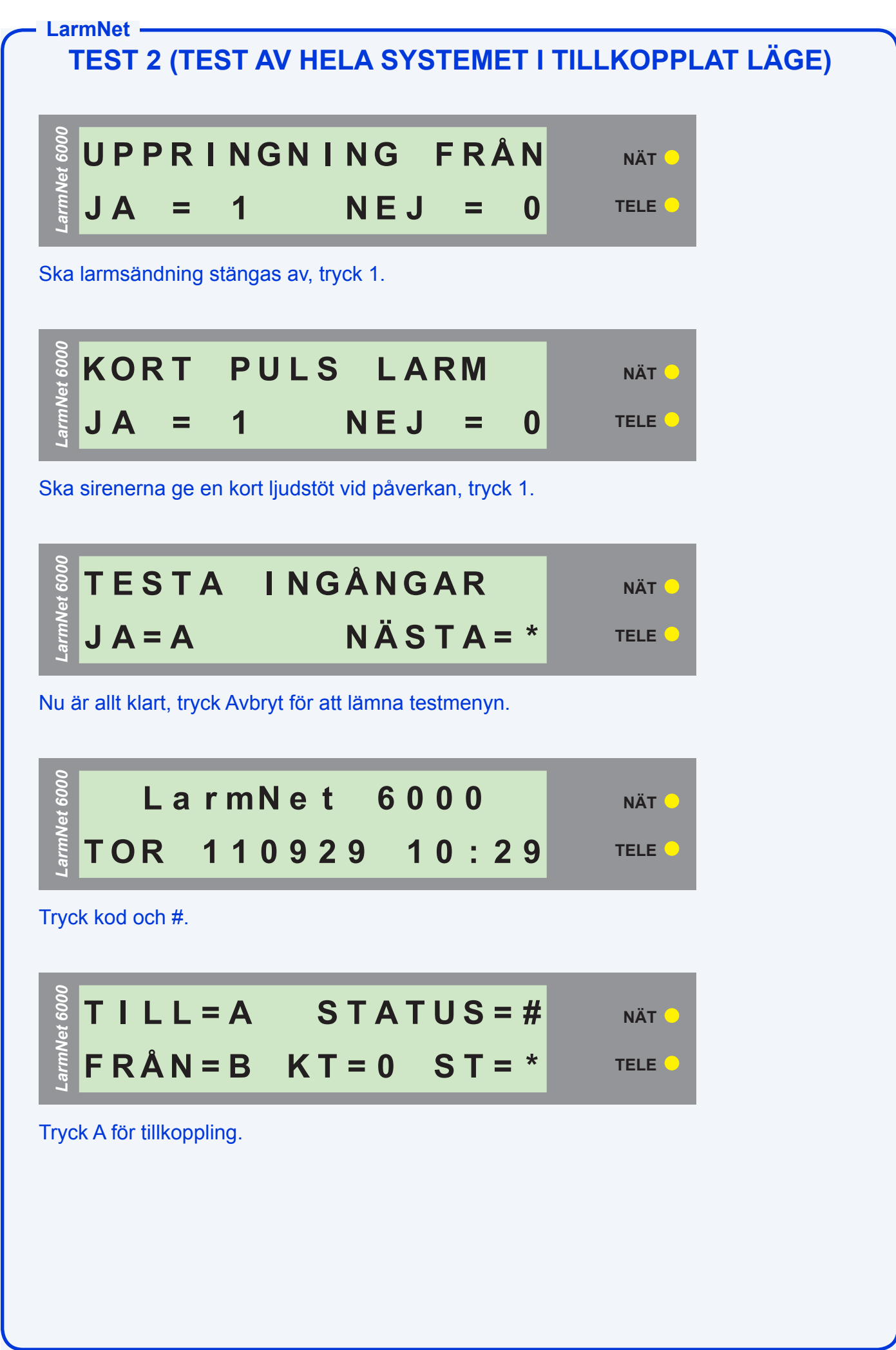

**LarmNet TEST 2 (TEST AV HELA SYSTEMET I TILLKOPPLAT LÄGE)**

### **T K A = M B = N Ä S T A 0 1 Om r å d e 1** *LarmNet 6000* **NÄT TELE**

Tryck A för att markera område för tillkoppling, stega med B för nästa område. **När du är klar med alla områden, tryck TILL för att tillkoppla.**

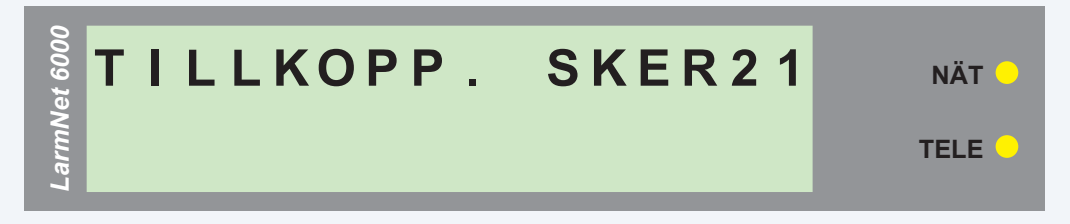

Nu bör valda områden vara tillkopplade, kolla under meny "Status" att områden är tillkopplade. För att se Status, tryck kod och # # och välj 1. Påverka nu alla ingångar som ingår i området som du har tillkopplat. Nu kommer systemet ge korta tonstötar i sirener om så har valts samt att rapportera till LC om det har valts.

Med detta testläge kan alla programmerade funktioner provas av, t.ex. är sektionen fördröjd 15 sek, måste Du vänta 15 sekunder innan ljudstöten kommer i sirenen.

### OBSERVERA:

Områdena står i testläge under 1 timme om kvittering ej utförs, sedan återgår de till normalläge.

### VARNING:

**Tänk på att koppla ifrån innan du kvitterar larm**, annars lämnar systemet testläget efter att du har kvitterat larm och risken är stor att ett skarpt larm går eftersom du befinner dig i larmat område.

### **Felsökning vid ej larm:**

- Du har inte behörighet till området. Kontrollera att området är tillkopplat.
- Manöverpanelen du använder har ej behörighet till området.
- Vissa områden kanske bara kan kopplas till via yttre FBK.
- En förlängd aktiveringstid är programmerad, det gör att det tar ytterliggare tid innan systemet är tillkopplat.
- En detektor ingår i två områden, där är bara det ena området som är tillkopplat.
- Om det finns personal i byggnaden så kan detektorn du ska testa har påverkats redan 3 ggr, då kopplas den automatiskt bort. Frånkoppla, kvittera larm och tillkoppla igen.
- Vissa sirener har en starttid på en sekund, vilket gör att dom inte triggas av den korta pulsen som genereras.

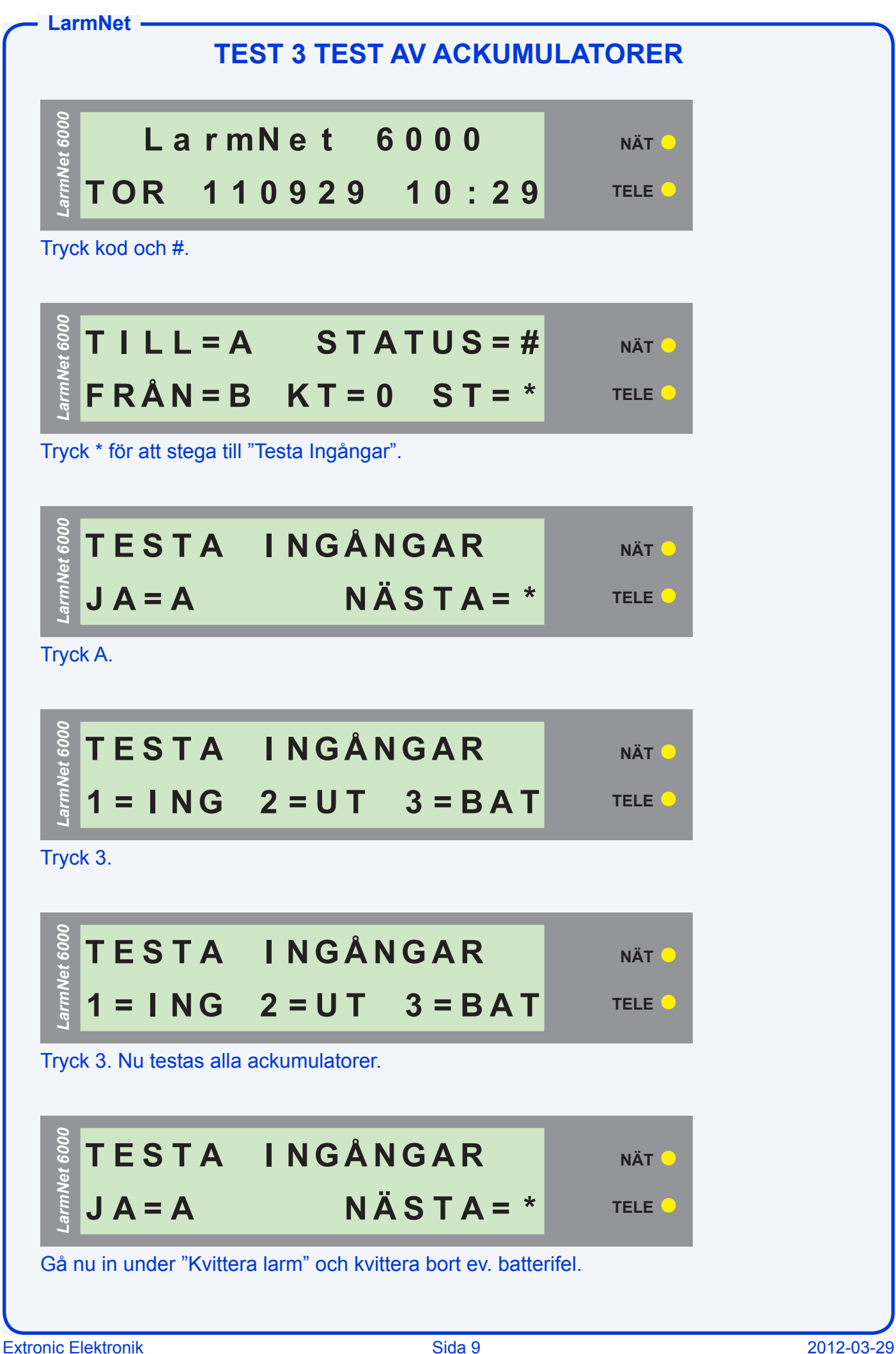

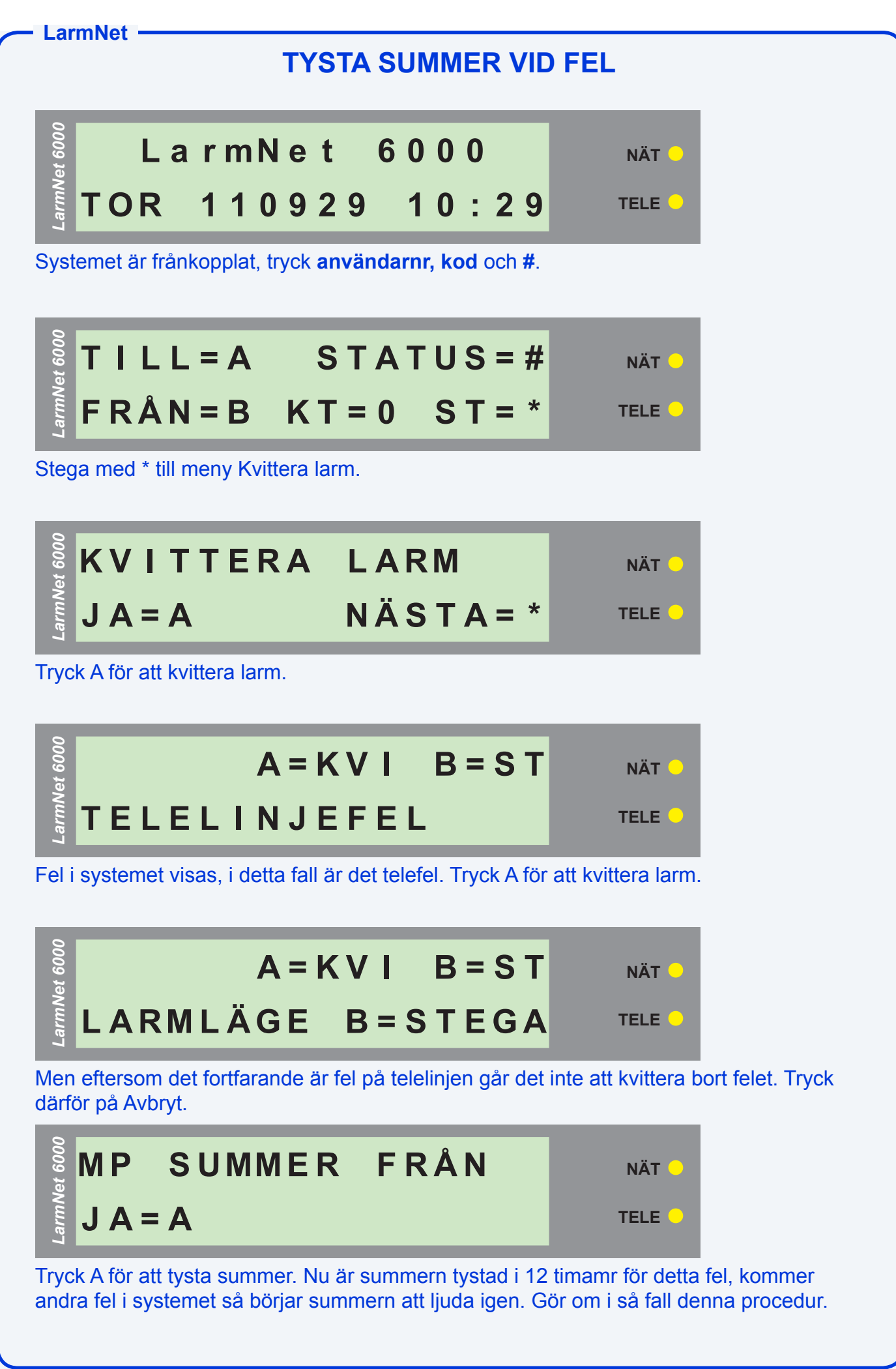

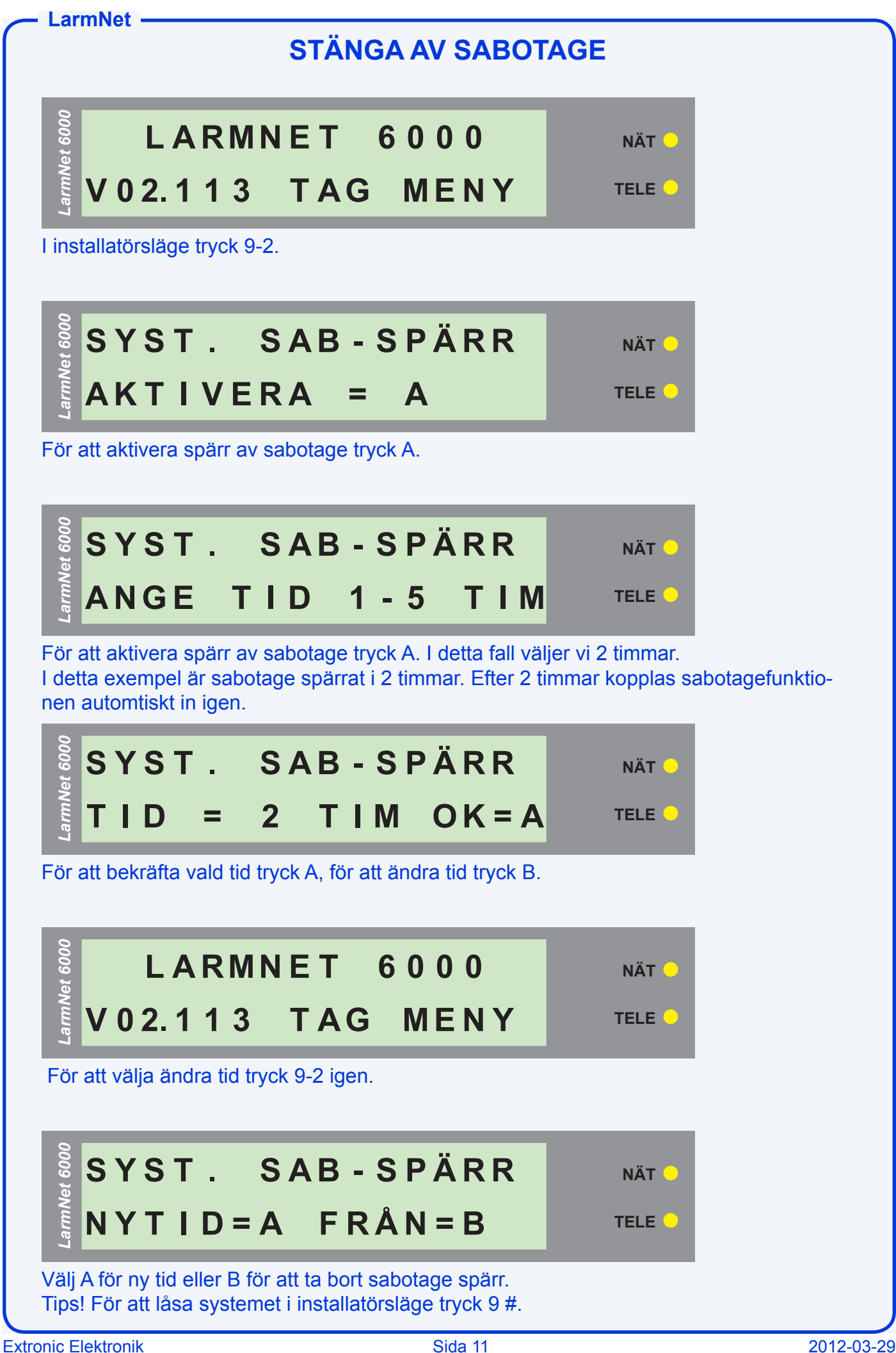

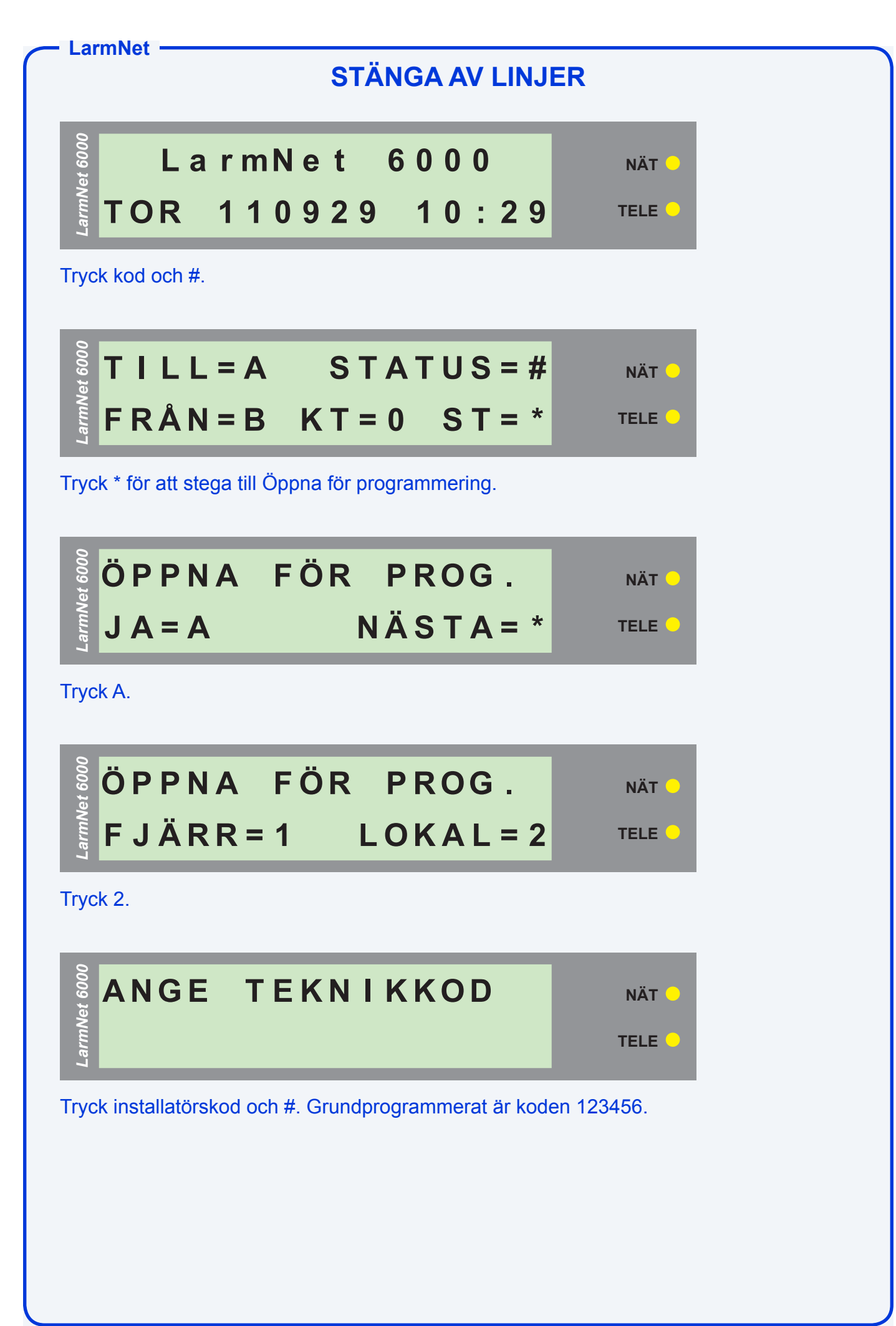

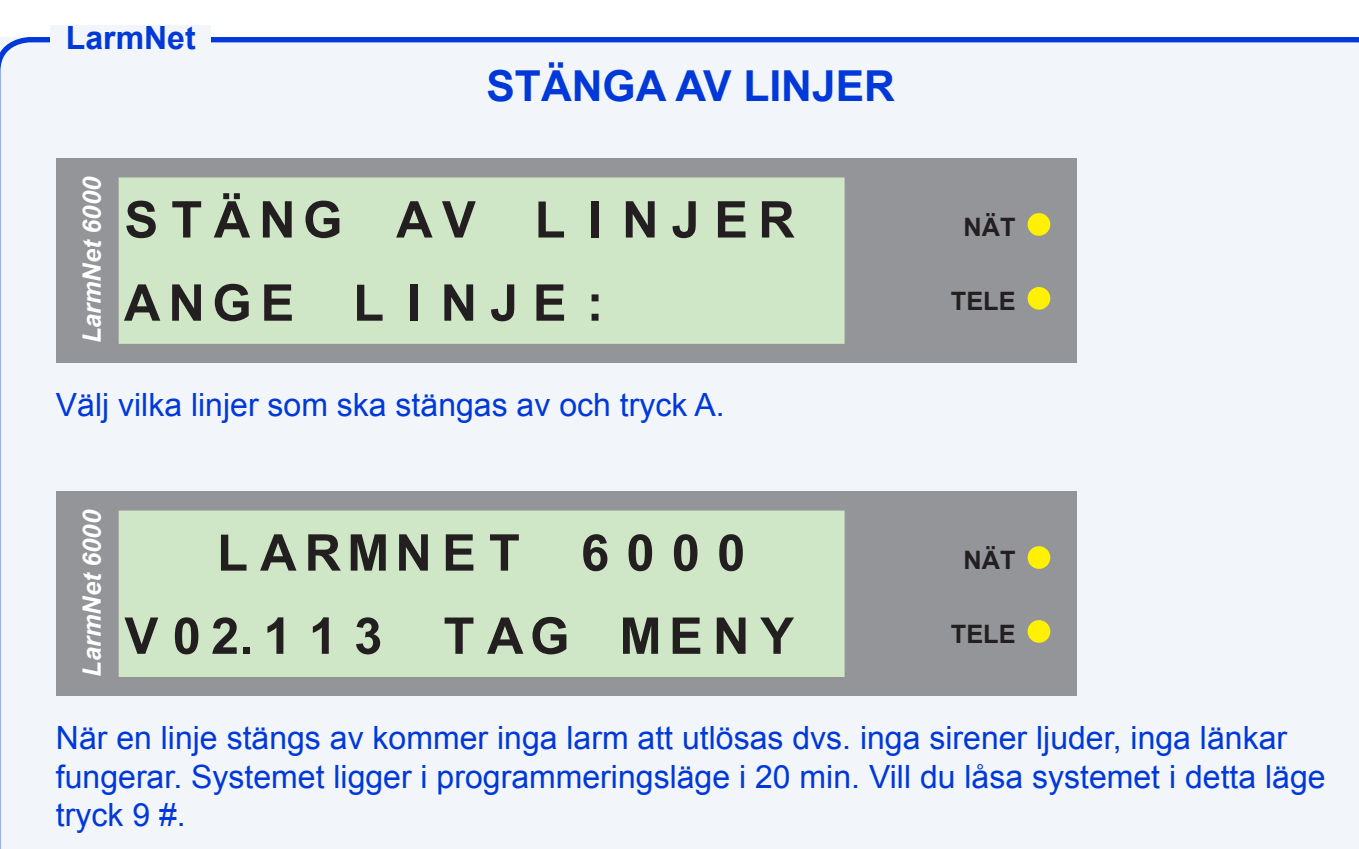

**Observera**: Oavsett om inga linjer stängs av, så kommer ändå larmöverföringen att vara avstängd så länge systemet är i programmeringsläge.

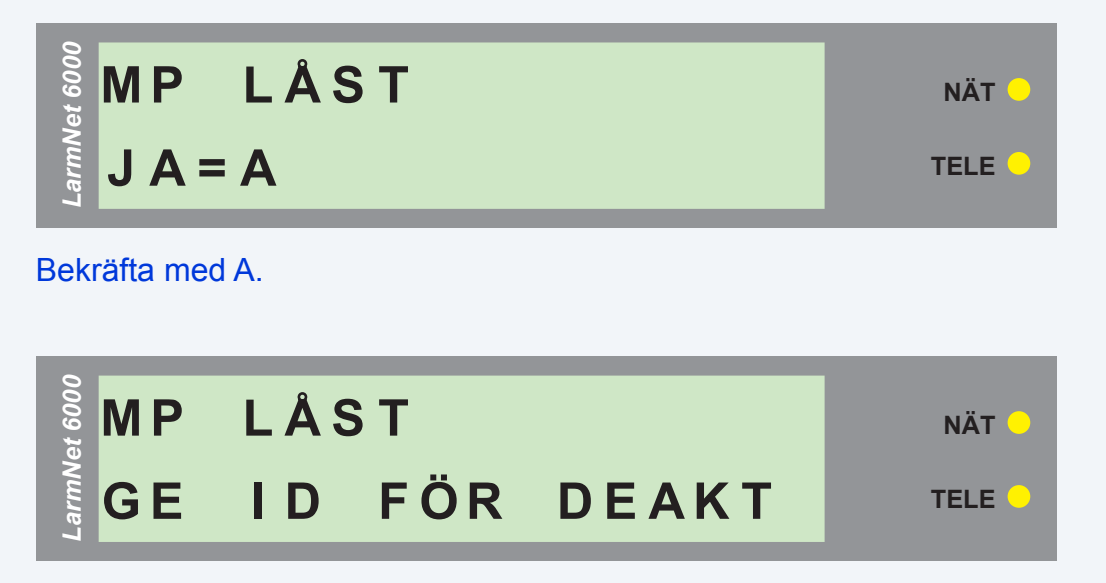

Systemet är låst i programmeringsläge, för att lämna det låsta läget ange installatörskod.